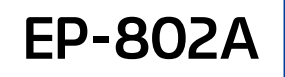

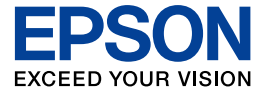

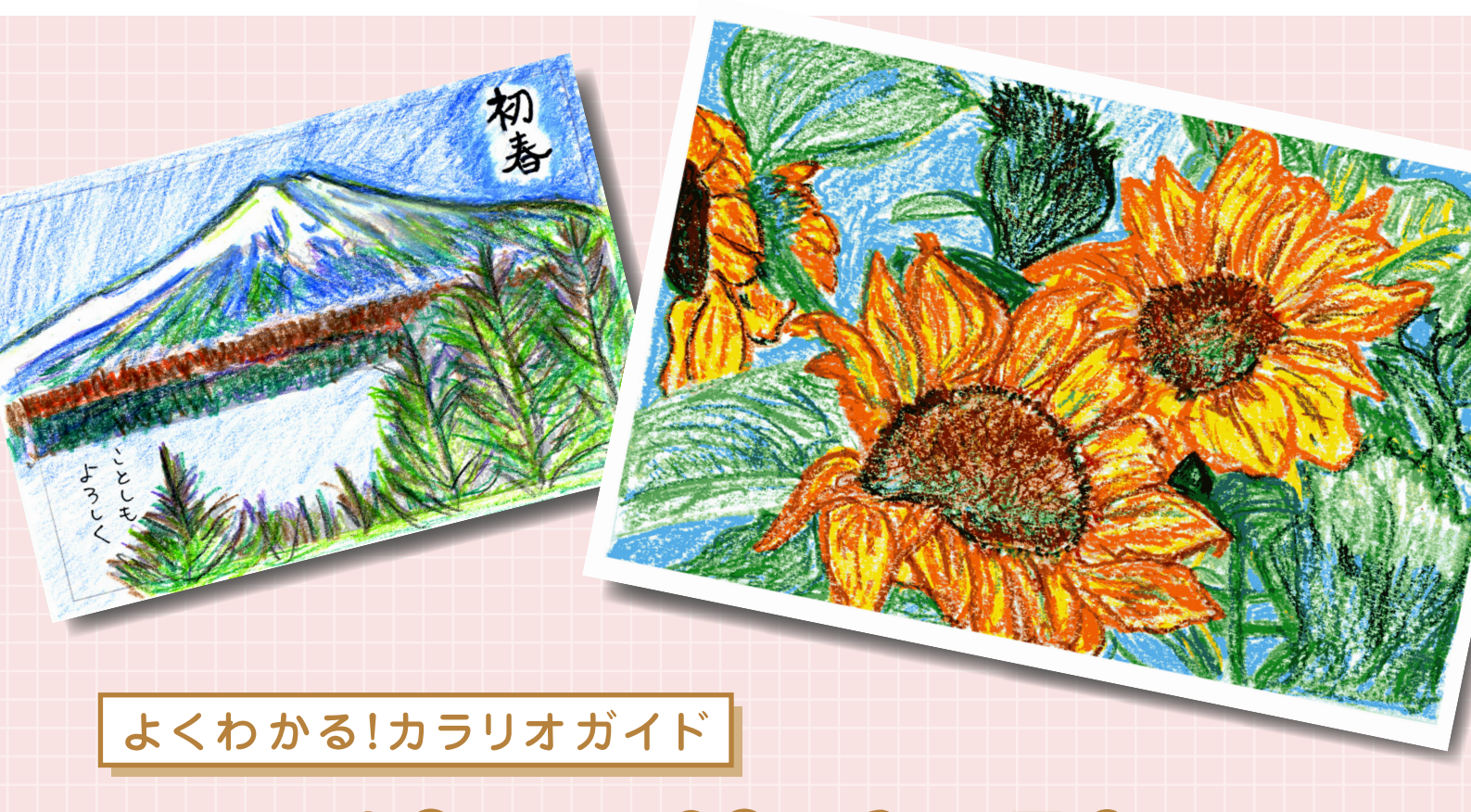

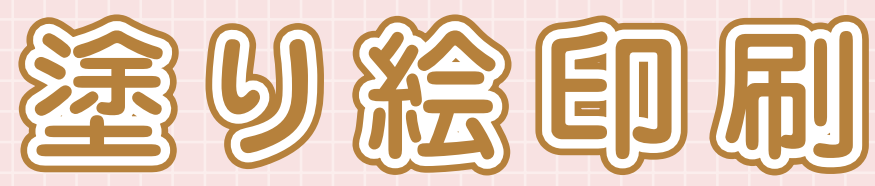

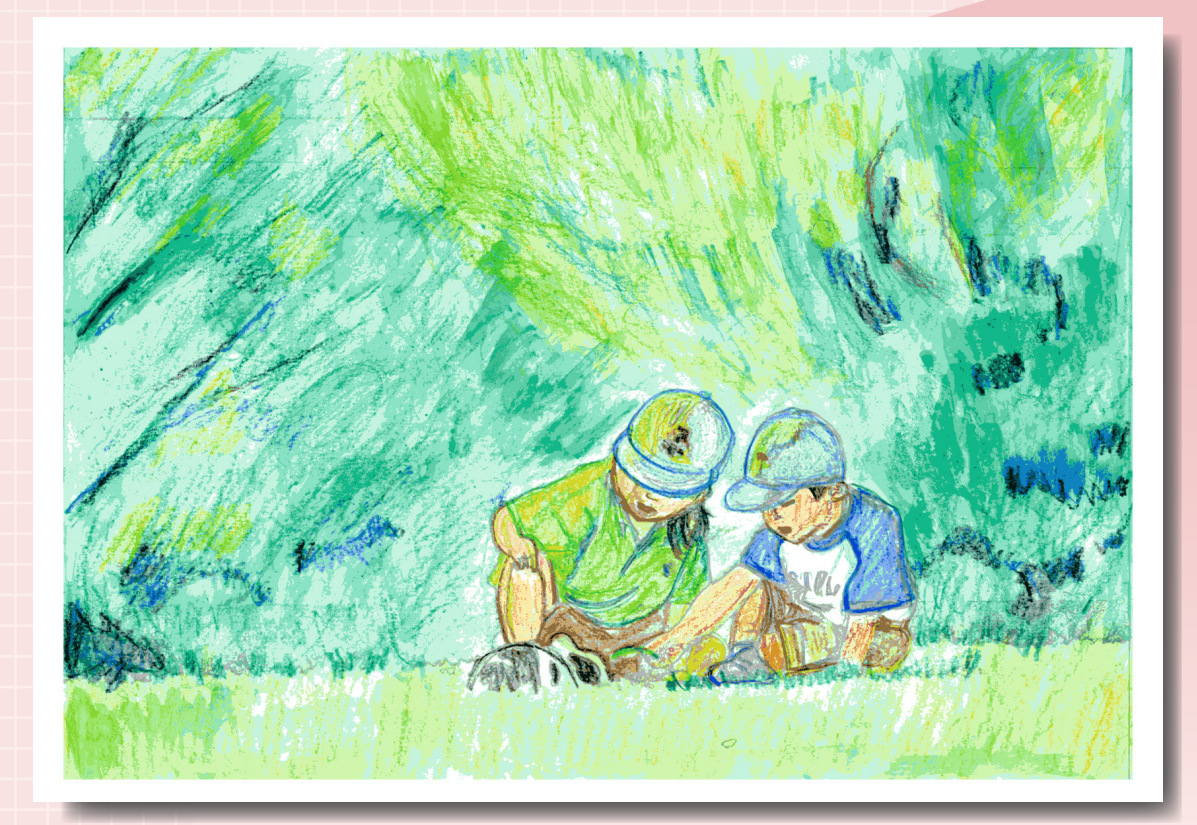

# 塗り絵印刷機能とは?

メモリカード内の写真や、イラストなどの原稿から輪郭線だけを抽出して印刷し、 塗り絵(下絵)を作成することができる機能です。

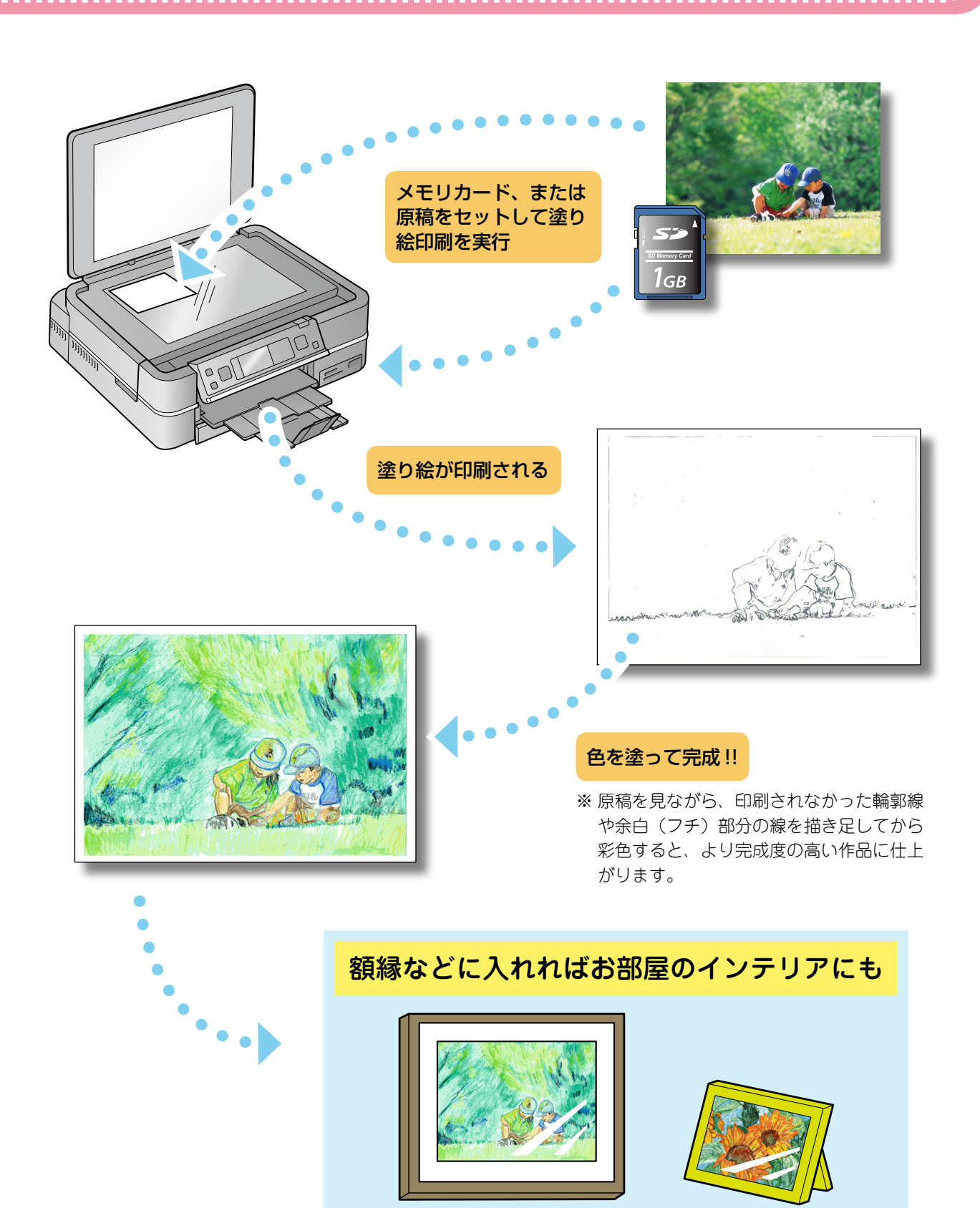

**––**

# こんな楽しみ方ができます

思い出の写真を塗り絵にして 思い出の写真を塗り絵にして彩色すれば、 1枚の絵画として楽しむことができます。

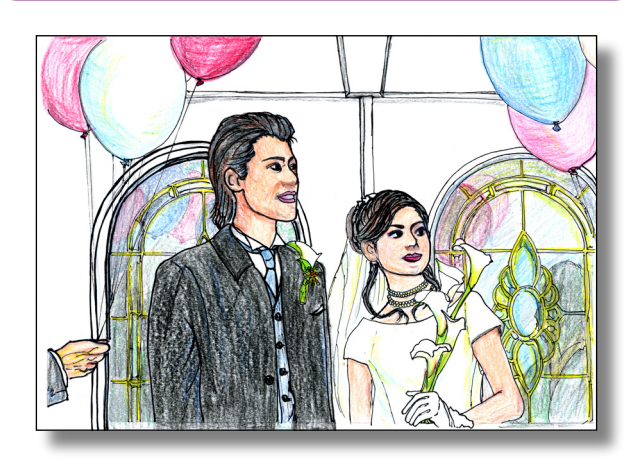

本格的な塗り絵に挑戦 お気に入りの写真を、趣味の塗り絵と して楽しむことができます。

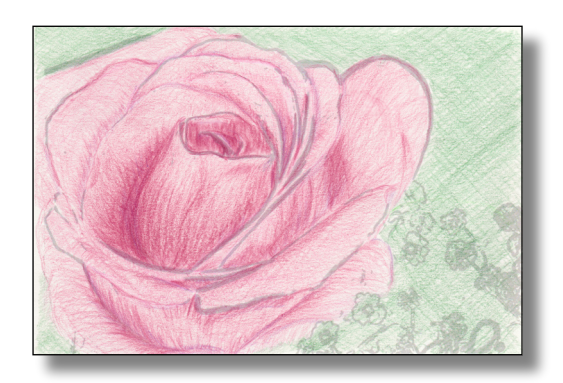

リフォームや模様替えの参考に ご自宅の外観や室内の写真を塗り絵にすれば、リフォームや模様替 えのカラーコーディネートを気軽にシミュレーションできます。

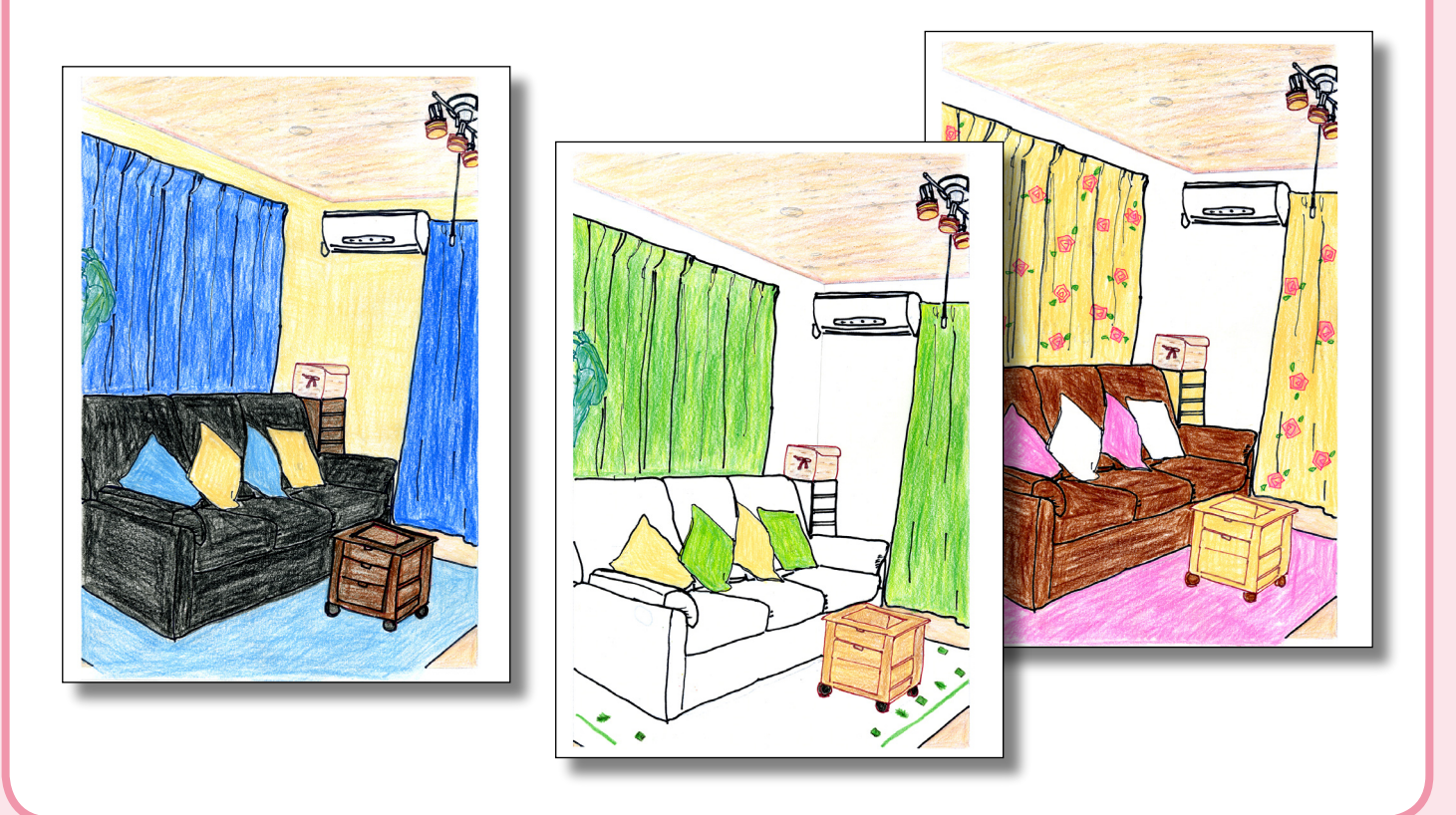

# クリスマスカードに 自宅の写真を塗り絵にしてイルミネーションで 飾れば、オリジナルのクリスマスカードができます。 どんな花を植えようかな? 季節の移り変わりを塗り絵で楽しんでは?

ネイルアートに 自分の手でネイルアートのデザインを考えてみては?

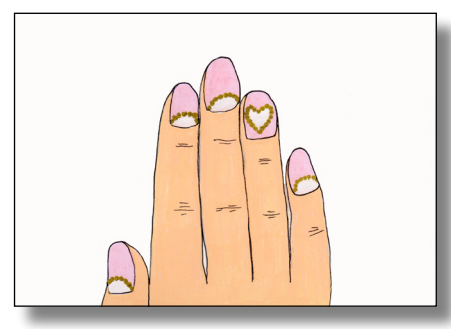

## ポップで元気な印象に インファイン 小花模様で春らしく

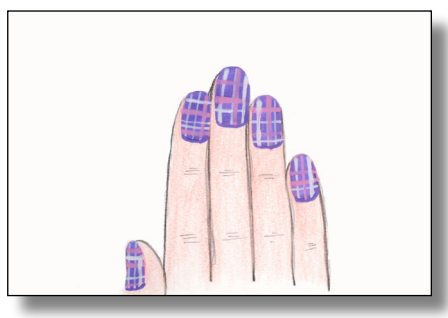

ハートで愛らしく オンランス 涼しげで夏向きに

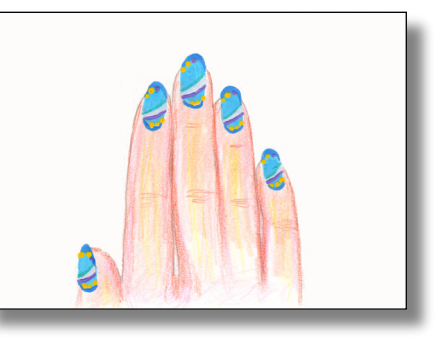

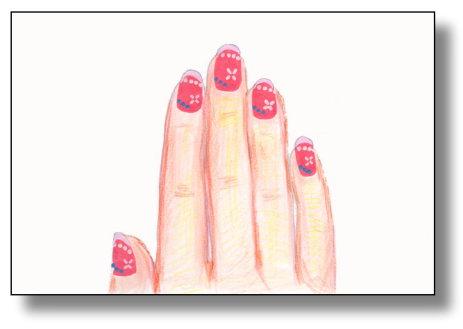

**––**

## お気に入りの写真で絵ハガキを

「絵手紙に興味はあるけれど、絵にはあまり 自信がなくて‥」そんな方でも大丈夫 !! 輪 郭線に合わせて色を塗っていくだけで、簡 単にオリジナル絵ハガキを作ることができ ます。

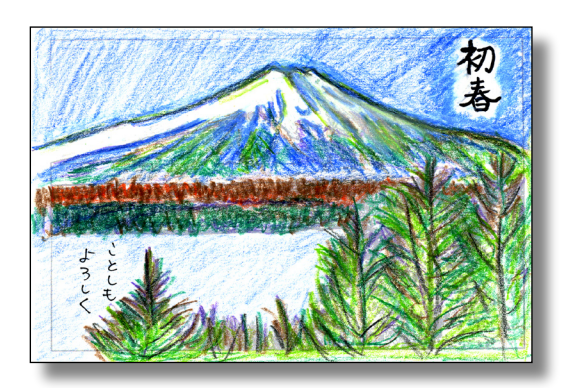

# お気に入りのイラストを 塗り絵にして

お気に入りのイラストなどを塗り絵にし て、配色を変えて塗り直せば全然違う印 象に。人物のイラストなら洋服やアクセ サリーの色を変えるなど、着せ替え遊び 気分で塗り絵を楽しむことができます。

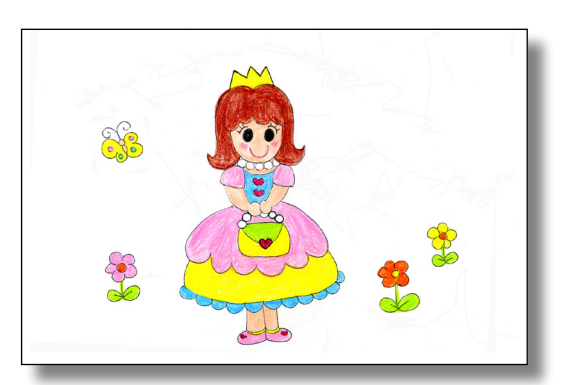

# 塗り方を変えて楽しもう

水彩絵の具・色鉛筆・クレヨンなど、それぞれの特性やタッチを生かして塗ることで、より生き生 きとした作品に仕上げることができます。

### 水彩の透明感を生かして インスコン 色鉛筆で繊細に

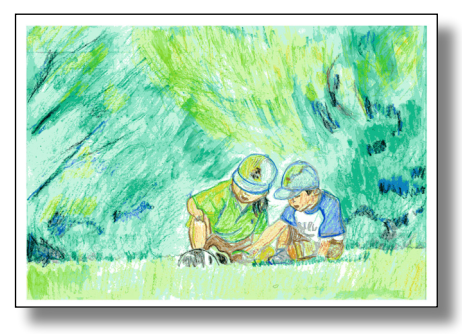

クレヨンで大胆なタッチを楽しんで フェルトペンでメリハリくっきり

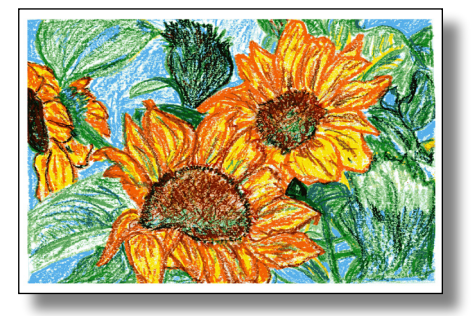

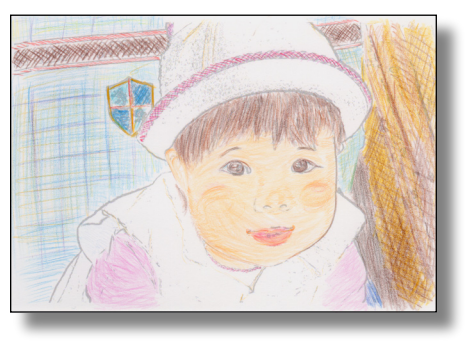

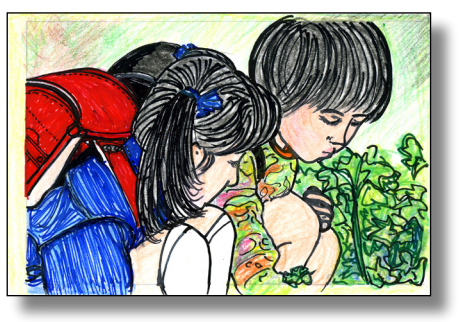

※このサンプルは、フェルトペンと色鉛筆を使用 しています。

# 塗り絵印刷をしてみよう

# 塗り絵印刷機能に適した原稿

塗り絵印刷機能では原稿の輪郭線だけを抽出して印刷します。 そのため、被写体がはっきりと大きく写った写真や、はっきり した線で大きく描かれたイラストなどの原稿が適しています。

例)人物写真の場合:明るい場所で人物が大きく撮影されたもの

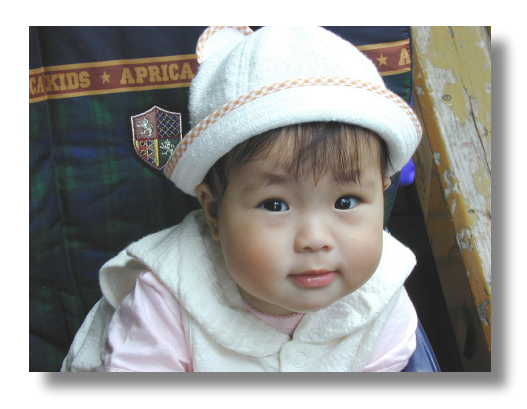

# 塗り絵印刷機能に適していない原稿

以下のような原稿では、輪郭線がうまく抽出されないことがあります。

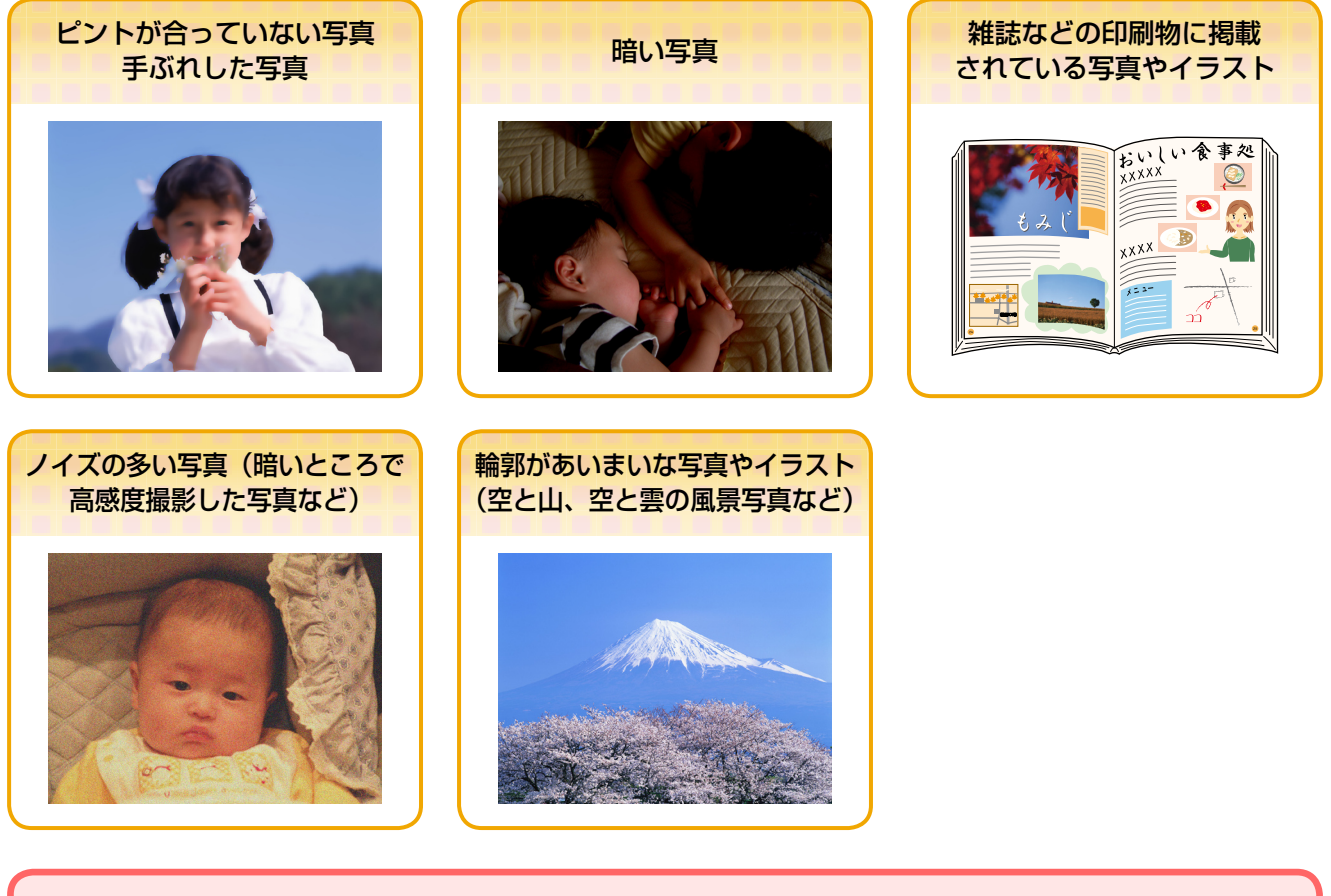

1.重要 | 塗り絵印刷に使用する原稿(著作権物)は、個人(家庭内その他これに準ずる限られた範囲内)で使用 するために複製する以外は著作権者の承認が必要です。著作権侵害や同一性保持権侵害により当社が何 らかの損害を被った場合、当社はお客様に対して、当社が被った損害の賠償を請求できるものとします。

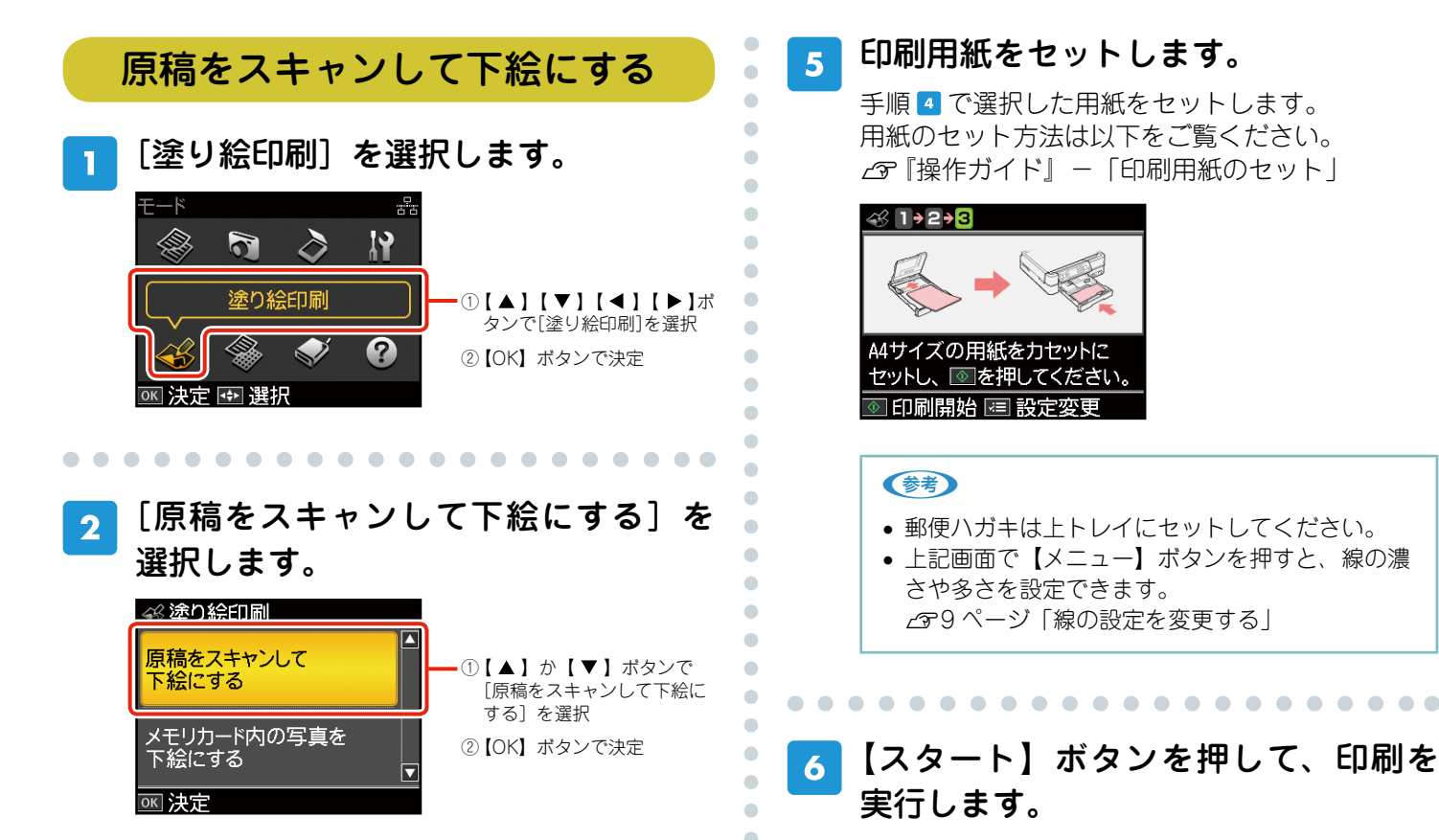

ò

 $\bullet$  $\triangle$ ò ó ó ò ö

> Ċ ó C Ċ Ċ

> Ċ

Ċ

Ó Ċ Ċ

ò ö

Ċ

ò

Ċ ó

ä Ċ ó Ċ Ċ Ċ  $\blacksquare$  塗り絵が印刷されたら、お好みのペンなどを使っ て塗り絵を楽しんでください。

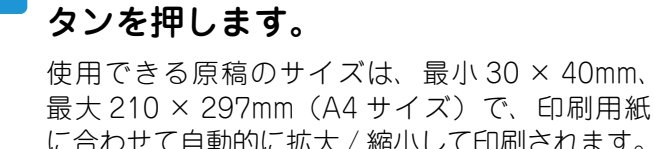

. . . . . . . . . . . . . . . . . . . .

 原稿台に原稿をセットして、【OK】ボ

に合わせて自動的に拡大 / 縮小して印刷されます。 原稿のセット方法は以下をご覧ください。 N 『操作ガイド』-「原稿のセット」

【OK】ボタンで次へ

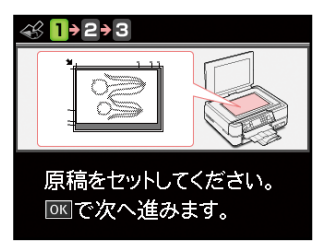

 $\overline{\mathbf{3}}$ 

 印刷用紙を選択します。  $\Delta$ 

> [A4 普通紙]・[A4 フォトマット紙]・[郵便ハガキ] から選択します。

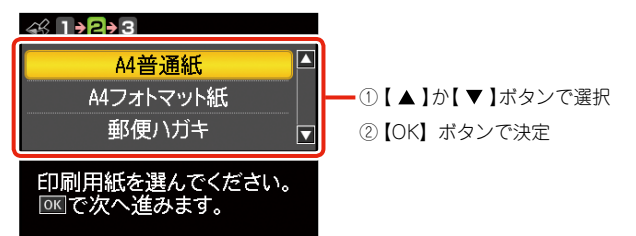

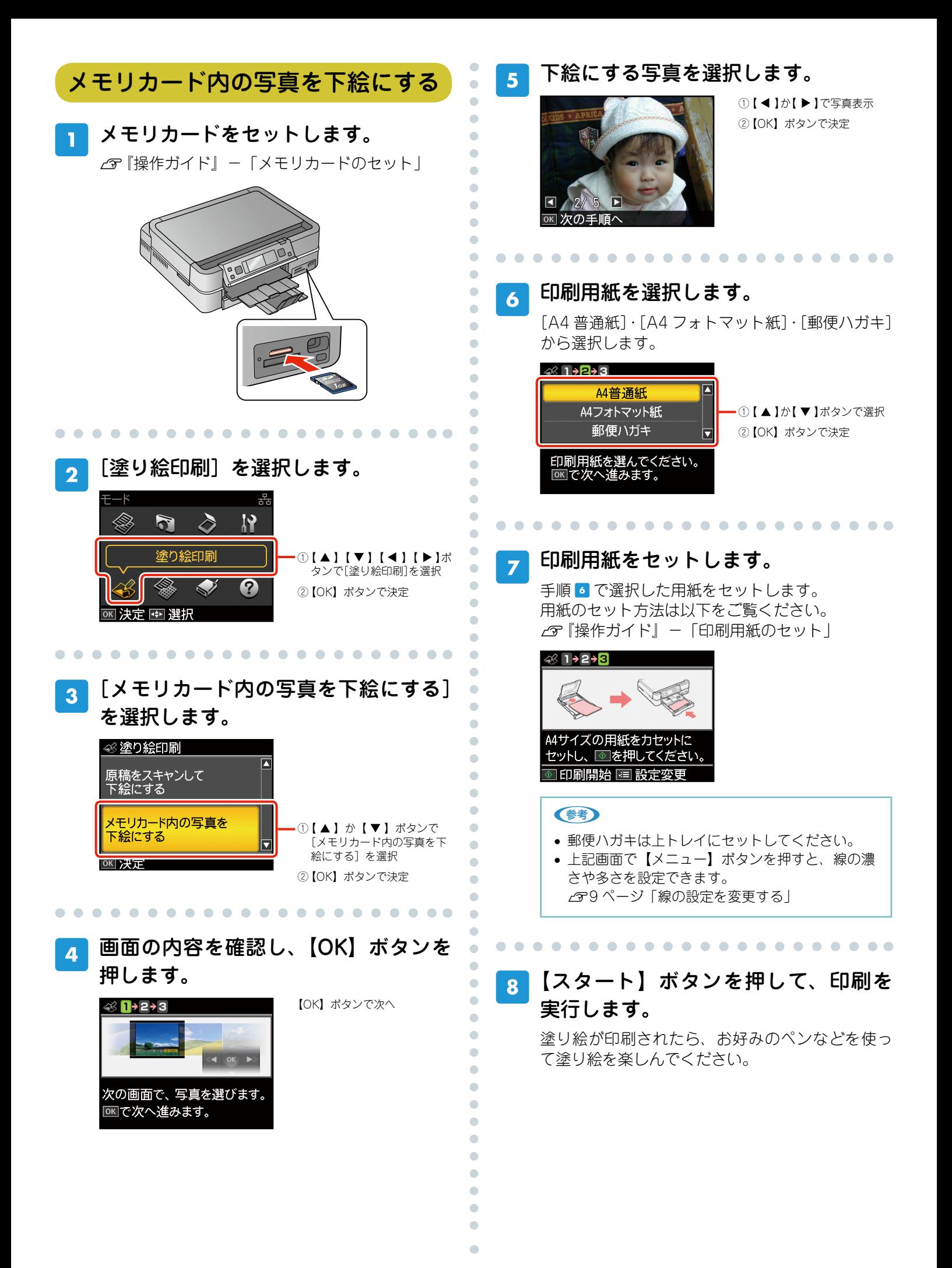

# 線の設定を変更する

7ページの手順 5、または8ページの手順 7で【メニュー】ボタンを押すと、[線の濃さ]・[線の多さ]を設 定できます。原稿や写真の被写体、塗り絵の使用目的によって設定を変更して使うと便利です。

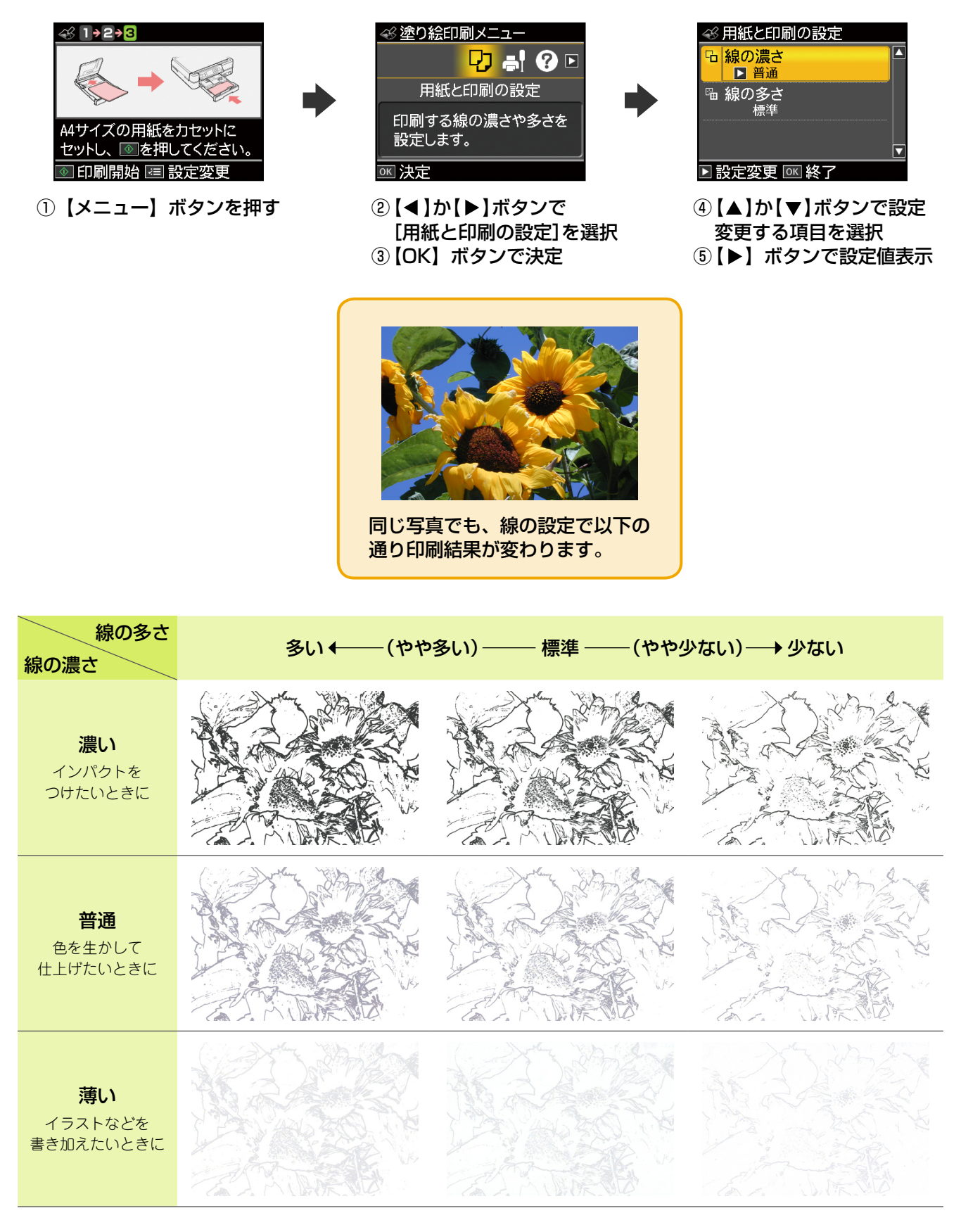